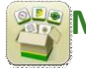

# **Mise à jour logicielle**

Temps d'installation du système d'exploitation de génération 4: Environ 40 minutes, sans données existantes. Le temps d'installation varie en fonction du nombre de données existantes et de la version du logiciel actuellement installée sur la console.

Les derniers progiciels pour les consoles de génération 4 ci-dessous peuvent être téléchargés et installés par liaison radio ou à l'aide d'une clé USB et du Gestionnaire de logiciel John Deere, disponible sur la page "Mises à jour logicielles" de StellarSupport.com. En cas d'utilisation du processus de mise à jour logicielle de console en ligne, le temps de téléchargement du logiciel varie en fonction de la couverture cellulaire. Consulter les "Instructions de téléchargement" pour plus d'aide.

Concessionnaires John Deere: Service ADVISOR™ Remote peut être utilisé si l'on passe de la mise à jour logicielle 17-1 vers la mise à jour logicielle 17-2.

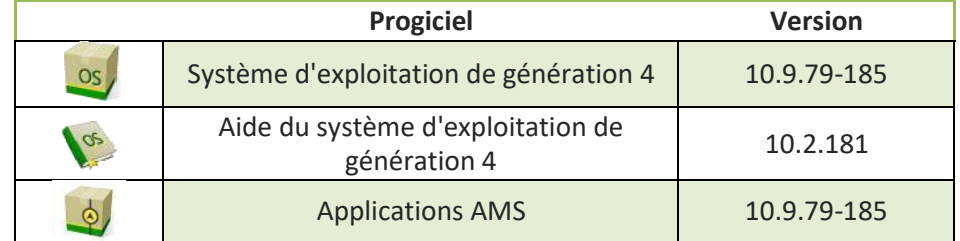

## **Mises à jour du logiciel d'application de la machine**

Applications de la machine situées sous les réglages de la machine dans le menu Console de génération 4. L'intervention d'un concessionnaire John Deere est requise pour l'installation à l'aide de Service ADVISOR™.

## **Table des matières des notes de mise à jour**

## [Notes importantes](#page-1-0)

[Compatibilité](#page-2-0)

[Nouvelles fonctions/améliorations:](#page-6-0)

- Configuration du travail
- Variety Locator
- Applications composées
- Préconisations
- Champs et bordures
- Modèle de remplissage de contour
- Remplissage de passage rectiligne à partir de la bordure
- Permutation de passage
- Recommandations iTEC™ (AutoLearn)
- Profils d'équipement
- **Serveur Connect Mobile**
- Réglages sans fil
- Mises à jour en ligne du logiciel de la console
- Mises à jour du contrôleur d'agriculture de précision
- Commande de chevauchement
- Contrôle de sections
- Serveur de fichiers ISOBUS
- Moniteur étendu
- Configurations de la console

## [Problèmes](#page-11-0) résolus

[Généralités](#page-13-0) [Formation](#page-14-0)

## <span id="page-1-0"></span>**Notes importantes**

## **Cartes de couverture**

• La couverture virtuelle de la console sera effacée lors de la mise à jour vers la version SU2017-1 ou en cas de mise à jour d'une version plus ancienne que SU2017-1 vers une version plus récente que 17-1. Mais la mise à jour n'affectera aucune autre couverture. [CommandCenter™ 4600 uniquement]

## **Configuration du travail**

- Si un champ est réassigné à un client/une ferme différent(e), la couverture du champ existante sera effacée.
- Lors de la mise à jour du logiciel SU2016-2 et plus ancien vers la version SU2017-1 ou ultérieure, le contrôleur de dose GreenStar et les équipements sans profils de contrôleur configurés sous forme de bâtis indépendants seront effacés. Pour limiter la perte de données, noter toutes les données de configuration du travail de chacune des pages du profil d'équipement encerclé en rouge sur l'écran ci-dessous ainsi que les informations associées au nom du produit hors ligne avant de procéder à la mise à jour. Cela peut être effectué en réalisant des captures d'écran de ces pages ou en écrivant les informations. Ces informations devront de nouveau être saisies pour pouvoir être documentées. Tous les autres profils d'équipement associés à des contrôleurs (par. ex. semoir SeedStar™ 2/XP/3HP) seront conservés sur la console au cours de la mise à jour. [CommandCenter™ 4100 et 4600 uniquement]

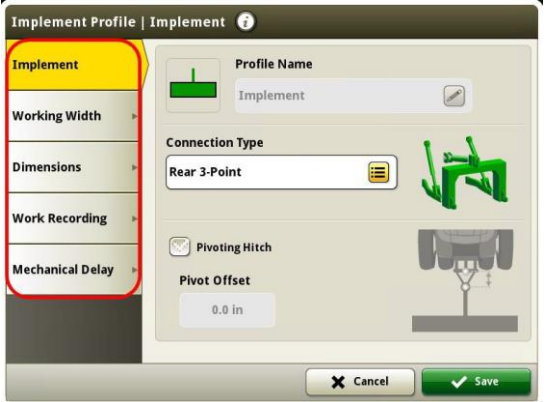

- Lorsque des données de travail sont exportées des consoles de génération 4 vers le Centre d'opérations, les noms de champs de plus de 20 caractères sont affichés entièrement dans le Centre d'opérations. Mais lorsque ces données sont réimportées dans CommandCenter™ génération 4, les noms sont abrégés mais néanmoins reconnus par la console de génération 4 comme le(s) même(s) fichier/données. [CommandCenter™ 4600 et console universelle 4640 uniquement]
- Les bordures créées avec la console 2630 GS3, Apex™ et le Centre d'opérations John Deere sont compatibles avec les consoles de génération 4. Les champs importés doivent inclure une bordure extérieure s'ils incluent également une ou plusieurs bordures intérieures (franchissables ou non franchissables).
- Lors de la documentation en unités de sacs ou de barils, les données envoyées au Centre d'opérations John Deere seront converties en kilogrammes. [CommandCenter™ 4600 et 4640 uniquement]

## **ISOBUS**

• Lors de l'utilisation d'équipements sur lesquels le point de contact se trouve à l'avant de l'essieu, les dimensions de l'équipement devront être adaptées en fonction du point de contact qui se trouve à l'avant de l'essieu. Si le point de contact se trouve à l'avant du centre de rotation, le régler sur une valeur négative. [CommandCenter™ 4600 et 4640 uniquement]

## <span id="page-2-0"></span>**Notes de compatibilité**

Il s'agit de l'équipement compatible approuvé dans la mise à jour 2017-2 du logiciel et il sera sujet à des modifications lors des prochaines mises à jour logicielles. Pour assurer une compatibilité correcte et totale, les versions les plus récentes du logiciel du contrôleur d'équipement, du logiciel de la console de génération 4, ou d'un logiciel compatible d'information de gestion agricole (FMIS) doivent être utilisées. Des versions logicielles anciennes nécessiteront une mise à jour avant que toute assistance ne puisse être apportée. Des configurations de versions logicielles non approuvées ne seront pas prises en charge.

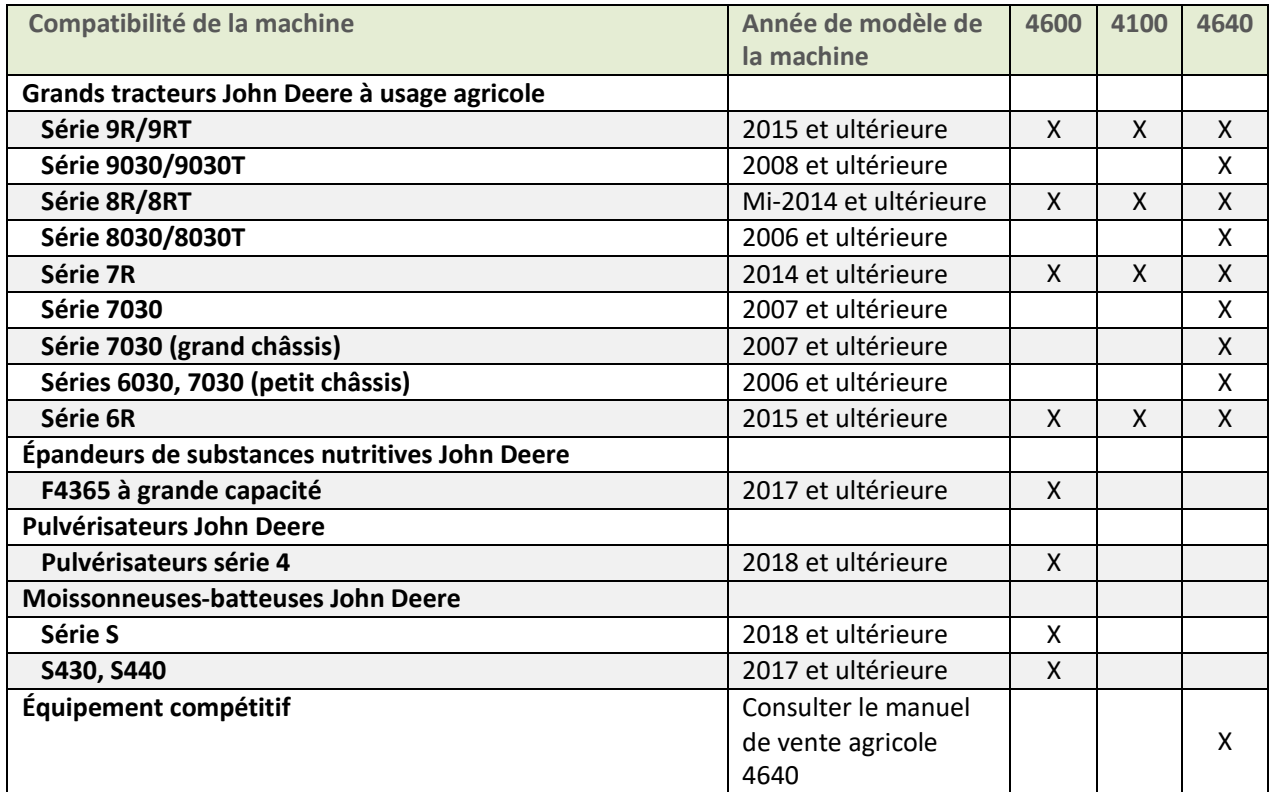

Note: Les 4100, 4600 et 4640 sont compatibles avec l'équipement suivant.

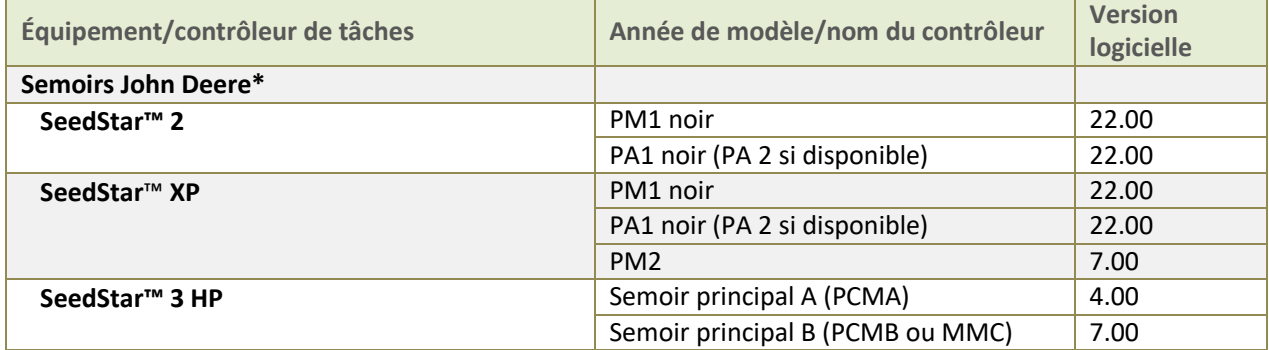

# **SE génération 4 10.9.79-185 Notes de mise à jour logicielle 17-2**

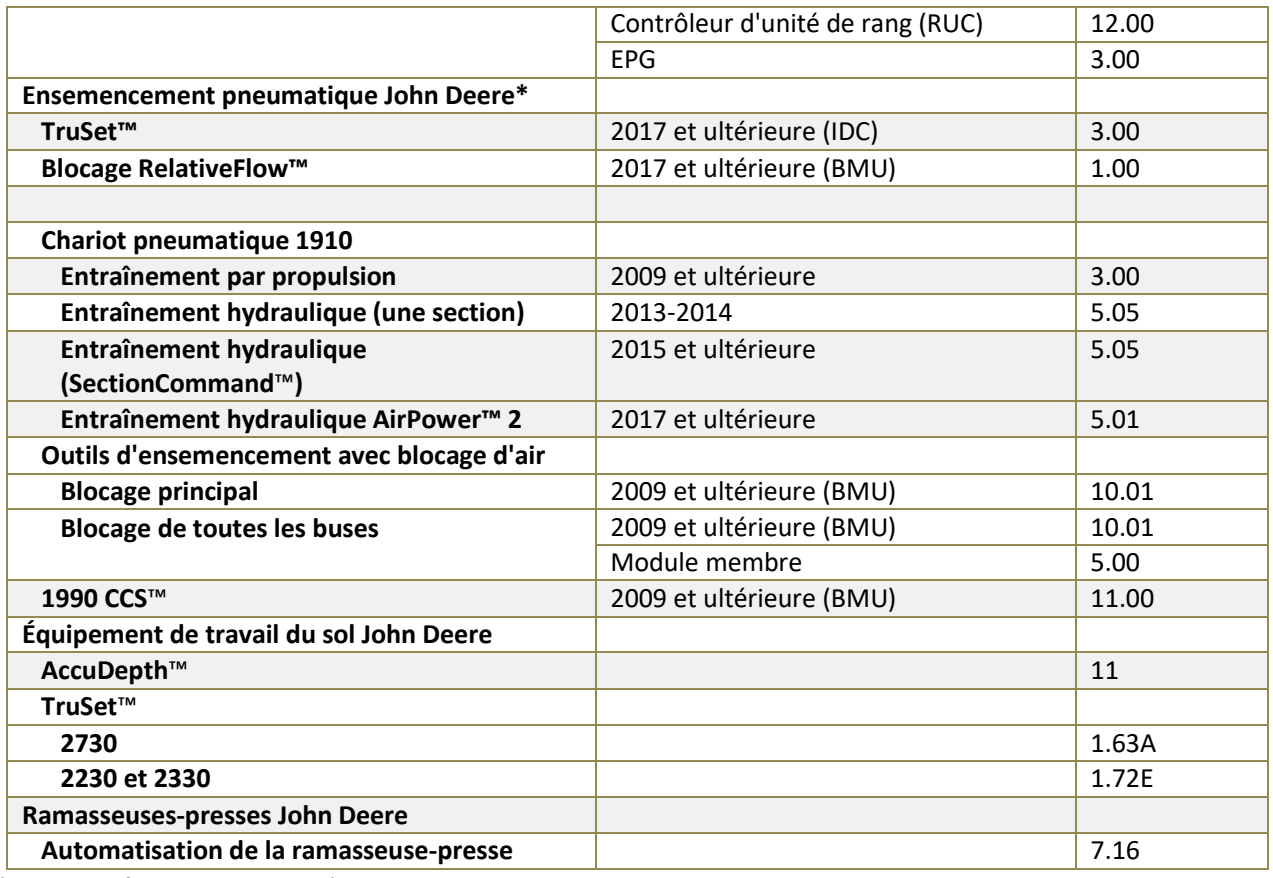

\*Voir les informations complémentaires ci-dessous

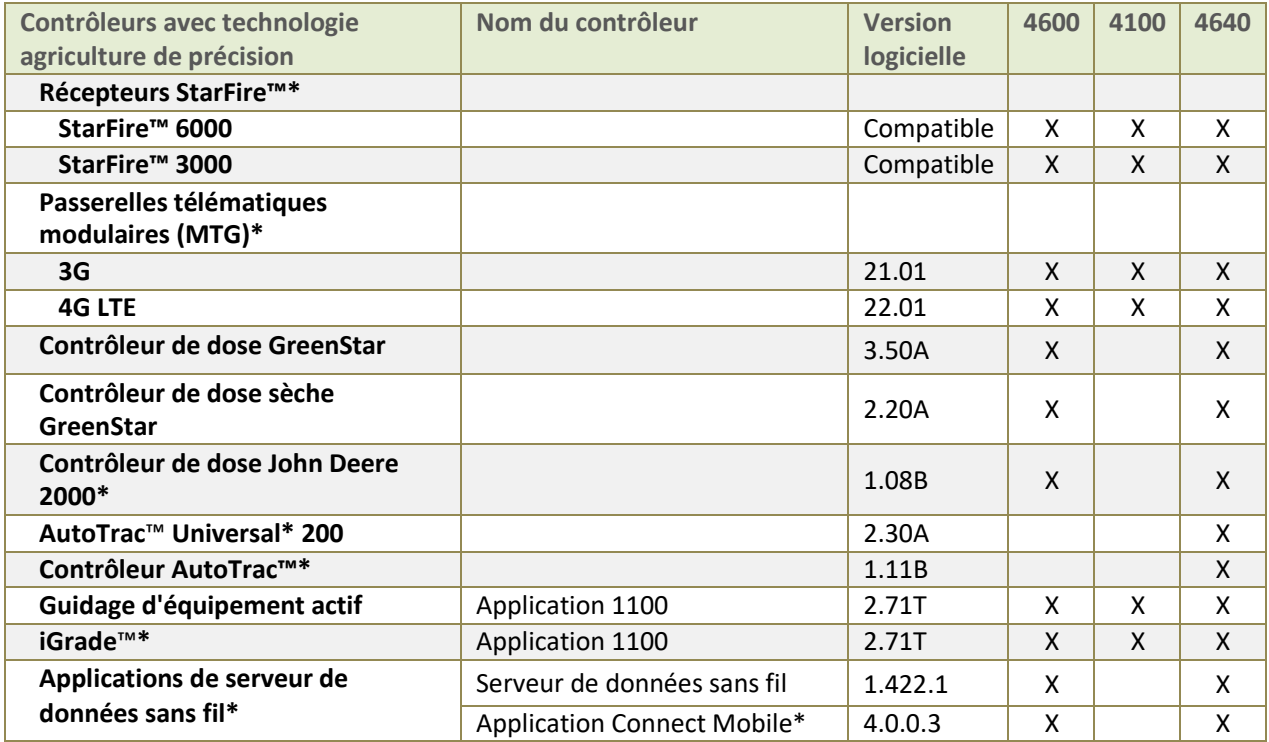

\*Voir les informations complémentaires ci-dessous

### **Semoirs John Deere**

La configuration SeedStar™ 2 ci-dessus n'est disponible que sur les semoirs de l'année de modèle 2011 installés en usine et plus récents et peut être installée sur le terrain sur les semoirs des années de modèles 2009–10. Les contrôleurs PM/PA **verts** (installés en usine sur les semoirs des années de modèles 2009–10) ne sont pas pris en charge par une console de génération 4.

Concessionnaires John Deere: Service ADVISOR™ est nécessaire pour mettre à jour le logiciel SeedStar™ 2, XP et 3HP.

La documentation pour les semoirs sans embrayages n'est pas prise en charge sur les consoles de génération 4.

### **Semoirs pneumatiques John Deere**

Le chariot pneumatique C850 nécessite un CommandCenter™ 4600 ou une console universelle 4640. Les moniteurs GreenStar™ 3 2630 ne sont pas pris en charge.

### **Récepteurs StarFire™**

Les récepteurs StarFire™ peuvent être mis à jour de la manière suivante:

- Port USB de la console de génération 4.
- Application de mises à jour logicielles à distance (dans l'application VT ISOBUS)
- Console GreenStar™
- Service ADVISOR™ (concessionnaires John Deere uniquement).
- Port USB du récepteur (disponible uniquement pour StarFire™ 6000)

De plus, les récepteurs StarFire™ iTC ne sont plus pris en charge à partir de la version SU2017-1 et plus récente.

### **Centre d'opérations John Deere**

Activations/abonnements requis pour Wireless Data Transfer:

- L'activation de CommandCenter™ Premium ou un abonnement classique est requis pour transférer les données sans fil.
- JDLink™ Ultimate + WDT + RDA ou abonnement JDLink™ Connect

Pour utiliser l'accès distant à la console (RDA) sur CommandCenter™ génération 4 avec la console GreenStar™ 3 2630 raccordée à la même machine, la version 3.22.1095 (SU2014-1) ou plus récente du logiciel GreenStar 3 2630 est requise. [CommandCenter™ 4600 et 4640 uniquement]

## **Contrôleur de dose GreenStar™ et contrôleur de dose sèche GreenStar™**

Le contrôleur de dose sèche GreenStar™ est pris en charge par le CommandCenter™ 4600 en commençant par la mise à jour logicielle 2017-2. Le CommandCenter™ 4600 et la console universelle 4640 prennent désormais en charge la documentation et le Contrôle de sections d'1 à 5 contrôleurs de dose GreenStar™.

Pour mettre à jour le contrôleur de dose GreenStar™ ou le le contrôleur de dose sèche GreenStar™, utiliser le port USB de la console de génération 4 ou une console GreenStar™ 2 ou 3. Les concessionnaires John Deere peuvent également utiliser Service ADVISOR™.

### **Contrôleur de dose John Deere 2000**

Le CommandCenter™ 4600 et la console universelle 4640 prennent en charge la documentation d'1 à 4 opérations du contrôleur de dose John Deere 2000. Il est important de noter que le contrôleur de dose John Deere 2000 peut contrôler jusqu'à 5 opérations et être utilisé pour des applications liquides ou à sec.

Le contrôleur de dose John Deere 2000 doit être le seul contrôleur ISO présent s'il est utilisé avec le CommandCenter™ 4600. Les équipements équipés de contrôleurs tels que SeedStar ™ sur les semoirs John Deere ou TruSet™ sur un équipement du travail du sol ne sont pas compatibles avec le contrôleur de dose John Deere 2000. Les sections partagées, qui sont couramment utilisées lors des applications Injection directe, ne sont pas prises en charge pour le moment.

Pour plus d'informations sur la compatibilité entre le CommandCenter™ génération 4 et le contrôleur de dose John Deere 2000, consulter le Manuel de vente agricole John Deere.

## **Équipements sans contrôleurs**

Les équipements sans contrôleurs peuvent être documentés comme fonctionnant de façon indépendante ou avec un contrôleur GS. Les équipements sans contrôleurs ne peuvent pas être documentés avec un contrôleur de dose John Deere 2000 ou tout autre contrôleur d'équipement. Des équipements multiples sans contrôleurs ne peuvent pas être documentés ensemble.

## **AutoTrac**™ **Universal 200 et contrôleur AutoTrac**™

AutoTrac™ Universal 200 et les contrôleurs AutoTrac™ sont à utiliser avec la console universelle 4640. La console universelle 4640 n'est compatible qu'avec les tracteurs. Consulter le manuel de vente du contrôleur AutoTrac™ pour la compatibilité exacte des modèles. Ces produits sont compatibles avec les kits ATC Raven, ATC Richardt et ATC John Deere.

## **iGrade™**

La compatibilité entre iGrade™ et les consoles génération 4 n'a pas été testée avec un logiciel de contrôle tiers.

## **Applications de serveur de données sans fil**

Lors de la mise à jour de l'application SeedStar™ Mobile vers le logiciel le plus récent, un nouveau nom d'application, Connect Mobile, apparaîtra en plus des autres améliorations apportées à l'application. Noter que Récolte Mobile n'est pas compatible avec le 4640 pour le moment.

### **HarvestLab**™v

L'activation du système d'analyse des constituants du lisier est compatible avec les consoles de génération 4 en commençant par la mise à jour 2017-2 du logiciel de génération 4. Les consoles de génération 4 sont compatibles avec HarvestLab™ version HL1.4 51 et HL 3000 avec la version logicielle 130. L'activation du système d'analyse des constituants du lisier n'est disponible que dans les pays suivants: Le Danemark, la France, l'Allemagne, les Pays-Bas et le Royaume-Uni.

### **Équipements ISOBUS**

Une mise à jour logicielle réalisée par un concessionnaire autorisé de l'équipement ISOBUS peut être requise pour obtenir le logiciel compatible. Les équipements ISOBUS doivent être certifiés par l'organisme AEF pour être reconnus par CommandCenter™ génération 4. Consulter [www.aef-online.org](http://www.aef-online.org/) pour plus d'informations; consulter [www.aef-isobus-database.org](http://www.aef-isobus-database.org/) pour connaître la liste à jour des équipements compatibles.

Les équipements ISOBUS avec VT 4 sont maintenant pris en charge par les consoles de génération 4. Les consoles de génération 4 prennent toujours en charge les versions VT plus anciennes (par exemple, VT2 et VT3). Si un équipement ne se charge pas après la mise à jour vers SU2017-2 de génération 4, il est recommandé de contacter le fabricant de l'équipement pour obtenir une version logicielle qui soit VT3 ou VT4.

## **Agriculture de précision autre que John Deere**

• Les consoles de génération 4 ne sont pas compatibles avec la communication RS232 pour lemoment.

• Les consoles de génération 4 ne sont également pas compatibles avec DN345 pour lemoment.

## **Nouvelles fonctions et améliorations**

<span id="page-6-0"></span>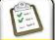

**Configuration du travail –** L'historique de travail permet aux opérateurs de faire référence à toute la couverture terminée dans un champ. Importer la couverture d'une autre console de génération 4 pour terminer un champ dans une autre machine et utiliser le Contrôle de sections avec une couverture importée. Les totaux et les données appliquées ne peuvent pas être utilisés. [CommandCenter™ 4600 et console universelle 4640 uniquement]

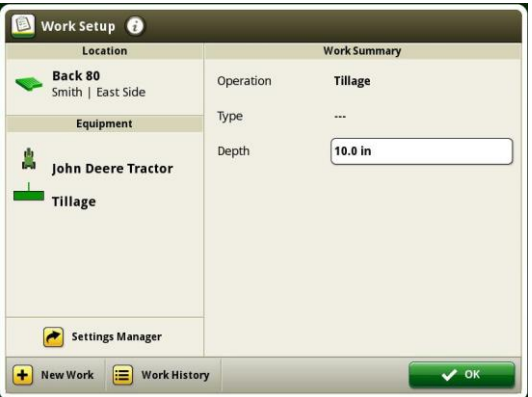

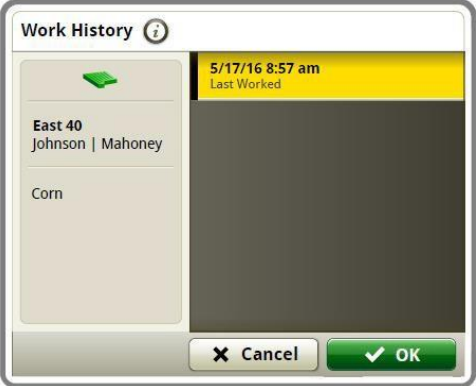

**Variety Locator -** Les données peuvent être partagées entre la saison de plantation et les moissonneusesbatteuses équipées de CommandCenter ™ génération dans SU2017-2. [CommandCenter™ 4600 et console universelle 4640 uniquement]

**Applications composées** – Les fichiers de configuration des applications composées ne peuvent pas être exportés dans le Centres d'opérations. [CommandCenter™ 4600 et console universelle 4640 uniquement]

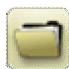

**Préconisations** - Dans SU2017-2, les préconisations peuvent être supprimées en bloc via l'application Gestionnaire de fichiers. [CommandCenter™ 4600 et console universelle 4640 uniquement]

**Champs et bordures** – Les bordures peuvent être créées en conduisant manuellement sur le périmètre du champ dans SU2017-2. Cette fonctionnalité permet aux opérateurs de suspendre l'enregistrement pendant la création de la bordure et de passer à une autre extrémité de la zone limite pour reprendre l'enregistrement. Le système génère une ligne entre les deux points pour terminer la bordure.

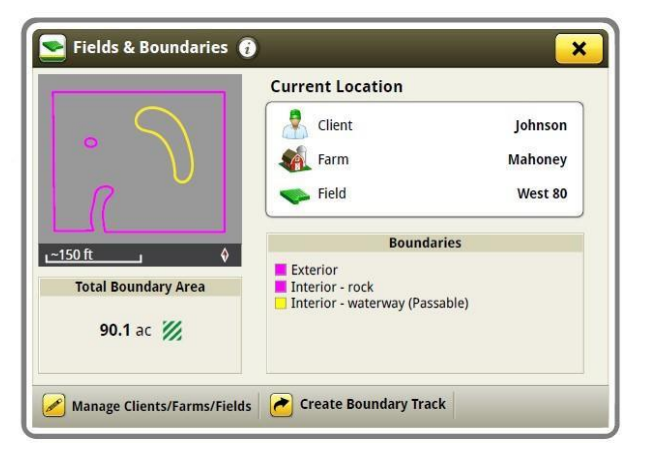

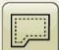

**Modèle de remplissage de contour** – Dans la version SU2017-2, les passages de guidage peuvent désormais être créés à partir des bordures de champ. Ces passages de guidage utilisent la logique des passages à courbes adaptatives et sont générés en utilisant les bordures créées à partir des bordures de couverture ou importées. Une fois créés, 3 lignes seront visualisées: la ligne de guidage active et les lignes de guidage à droite et à gauche de la ligne active. En se déplaçant vers l'intérieur, des lignes supplémentaires seront créées. Si un passage de contour est sélectionné en tant que passage actuel, il est mémorisé dans la console en tant que courbe adaptative. Sinon, il est supprimé avec la bordure à partir de laquelle il a été généré.

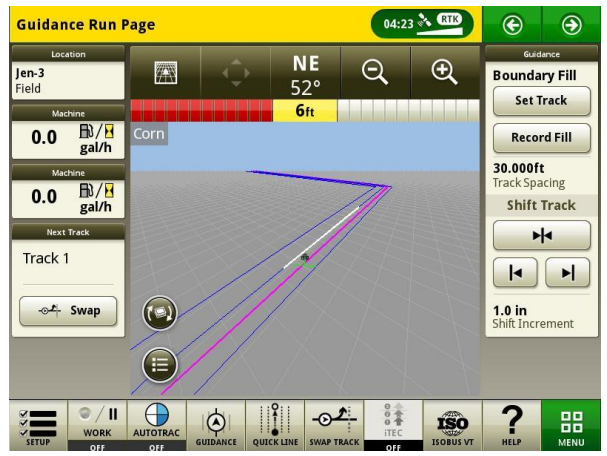

**Remplissage de passage rectiligne à partir de la bordure** – Un passage rectiligne A+B peut facilement être créé lorsqu'AutoTrac ™ est utilisé avec le modèle de remplissage de contour. Lorsque "Enregistrer remplissage" est utilisé sur un passage de remplissage de contour, des passages rectilignes A+B sont créés pour remplir l'intérieur de la bordure et les passages créés à partir de la bordure. Les passages doivent être sélectionnés dans la liste de passages une fois générée.

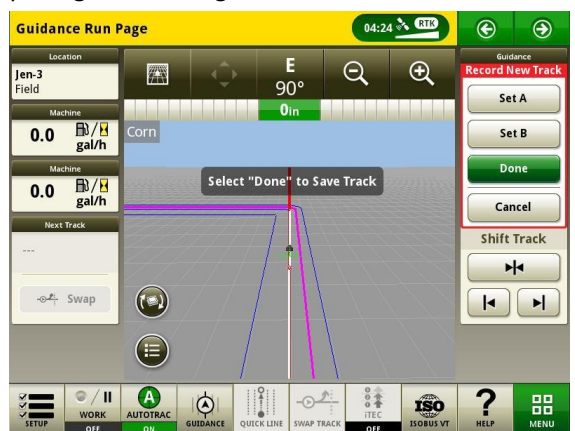

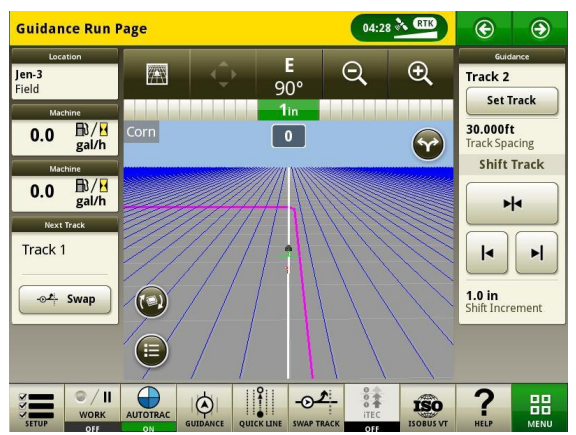

**Permutation de passage** – Les opérateurs peuvent maintenant basculer entre une ligne de guidage active vers la ligne de guidage suivante dans leur liste de passages en utilisant le bouton Permutation de passage dans SU2017-2.

**Recommandations iTEC™ (AutoLearn) –** Quand AutoLearn est activé, le système iTEC™ apprend chaque action que l'opérateur entreprend. Lorsque les mêmes schémas d'actions sont détectés, AutoLearn crée une nouvelle séquence avec ces actions et recommande de l'associer à un bouton iTEC™ à utiliser.

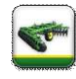

 $\widehat{\mathbb{P}}$ 

**Profils d'équipement** – Tous les profils d'outils d'ensemencement pneumatiques et de semoirs apparaîtront dans le même format de profil d'équipement que les équipements sans contrôleurs dans SU2017-2. Il est important de noter que les profils d'équipement ne peuvent pas être importés depuis le Centre d'opérations. [CommandCenter™ 4600 et 4640 uniquement]

**Serveur Connect Mobile –** Le logiciel Connect Mobile et Récolte Mobile ont été intégrés à la console en commençant par SU2017-2. Cela signifie que lorsque la console de génération 4 est mise à jour vers la version SU2017-2, le matériel du serveur de données sans fil ne sera plus nécessaire. L'application Réglages sans fil peut être utilisée pour connecter une console à Connect Mobile.

**Application Réglages sans fil** – Cette application permet à votre machine de se connecter à un réseau sans fil. Lorsqu'elle est connectée à une connexion Internet sans fil, elle peut être utilisée avec DataSync pour envoyer des fichiers au Centre d'opérations John Deere. Cette application peut également être utilisée pour les mises à jour logicielles en ligne. Noter que l'application Réglages sans fil n'apparaît que si la machine est capable de l'utiliser. De plus, la sécurité du réseau sans fil doit être du type Open ou Secure (WPA2-PSK) pour pouvoir connecter la machine au réseau. Le type de sécurité du réseau est visible dans l'application Réglages sans fil. L'application Mobile SolutionsPlus ne doit pas être utilisée avec l'application Réglages sans fil.

**Mises à jour en ligne du logiciel de la console** – La mise à jour du logiciel de la console par liaison radio a été introduite dans SU2017-1. En cas de mise à jour du logiciel de la version SU2017-1 à la version SU2017-2, sélectionner l'option "Vérifier les mises à jour en ligne". Une fois la vérification effectuée, sélectionner le logiciel disponible pour télécharger et sélectionner Installer. Le logiciel du SE génération 4 peut être mis à jour en ligne via l'utilisation d'un réseau cellulaire ou d'une connexion sans fil.

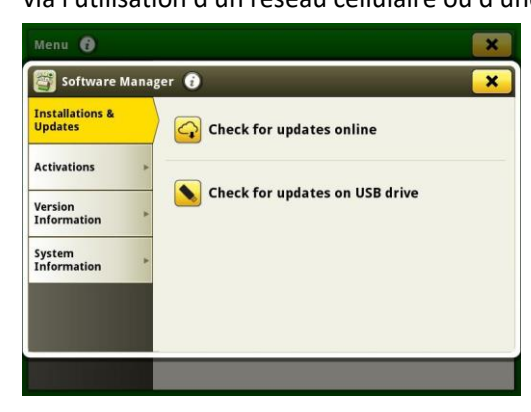

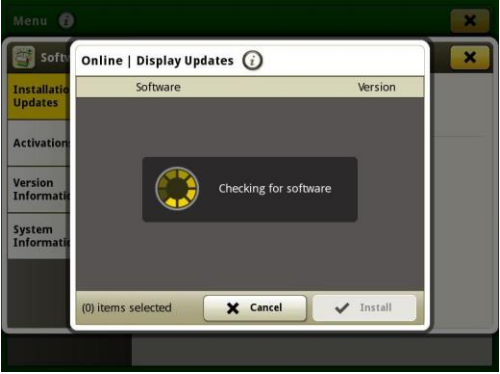

**Mises à jour du contrôleur d'agriculture de précision** *–* Les contrôleurs d'agriculture de précision peuvent être mis à jour via le port USB du CommandCenter™ génération 4 ou de la console universelle 4640. Les applications pouvant être mises à jour sont: Le contrôleur de dose GreenStar™, le contrôleur de dose sèche GreenStar™, StarFire™ 3000, StarFire™ 6000, iGrade™ et le guidage d'équipement actif. Le logiciel du contrôleur peut toujours être chargé sur une clé USB à partir de la mise à jour automatique GS en suivant les mêmes étapes que celles utilisées pour la mise à jour des contrôleurs sur la console GreenStar 3 2630.

Commande de chevauchement – La Commande de chevauchement est disponible pour les moissonneusesbatteuses année de modèle 18 avec SU2017-2. Cela permet aux moissonneuses-batteuses de documenter les acres récoltées plus précisément en divisant l'équipement de l'extrémité avant de la moissonneuse-batteuse en sections. [CommandCenter™ 4600 uniquement]

Le Contrôle de sections prend en charge jusqu'à 5 opérations avec 16 sections chacune sur un équipement John Deere et jusqu'à 255 sections sur les équipements ISOBUS avec Contrôle de sections et contrôleur de tâches certifiés AEF. Le Contrôle de sections prend également en charge des équipements multiples et des points de contact ou des décalages de section (équipement ISOBUS tiers). [CommandCenter™ 4600 et console universelle 4640 uniquement]

**ISO** 

T

**Serveur de fichiers ISOBUS –** Dans SU2017-2, les contrôleurs ISOBUS peuvent décharger des données supplémentaires sur la console de génération 4 pour supporter l'opérateur avec la configuration de l'équipement. Des exemples de données pouvant être déchargées sont les suivants: tableaux et configurations d'engrais.

**Moniteur étendu de génération 4** – Un affichage étendu est désormais disponible en 2017. Il permet d'afficher plusieurs pages d'exécution simultanément. Noter que l'affichage étendu n'intègre pas son propre processeur. Il utilise le processeur existant de la console de génération 4 pour afficher les informations. Le moniteur étendu n'est pas une option configurable des paramètres d'affichage double. Le moniteur étendu n'est pas visible lors d'une session d'accès distant à la console. [CommandCenter™ 4600 et console universelle 4640 uniquement]

En cas d'utilisation d'un moniteur étendu de génération 4 avec un CommandCenter™ 4600, le logiciel du système d'exploitation de génération 4 et les Applications de tracteur doivent être mises à jour par un concessionnaire John Deere pendant l'installation.

## **SE génération 4 10.9.79-185 Notes de mise à jour logicielle 17-2**

Configuration d'affichage (paramètres d'affichage double**):** Le tableau ci-dessous répertorie les différentes fonctions de la console de génération 4 et si oui ou non elles apparaîtront ou fonctionneront dans la console de génération 4 en fonction d'une configuration d'affichage spécifique.

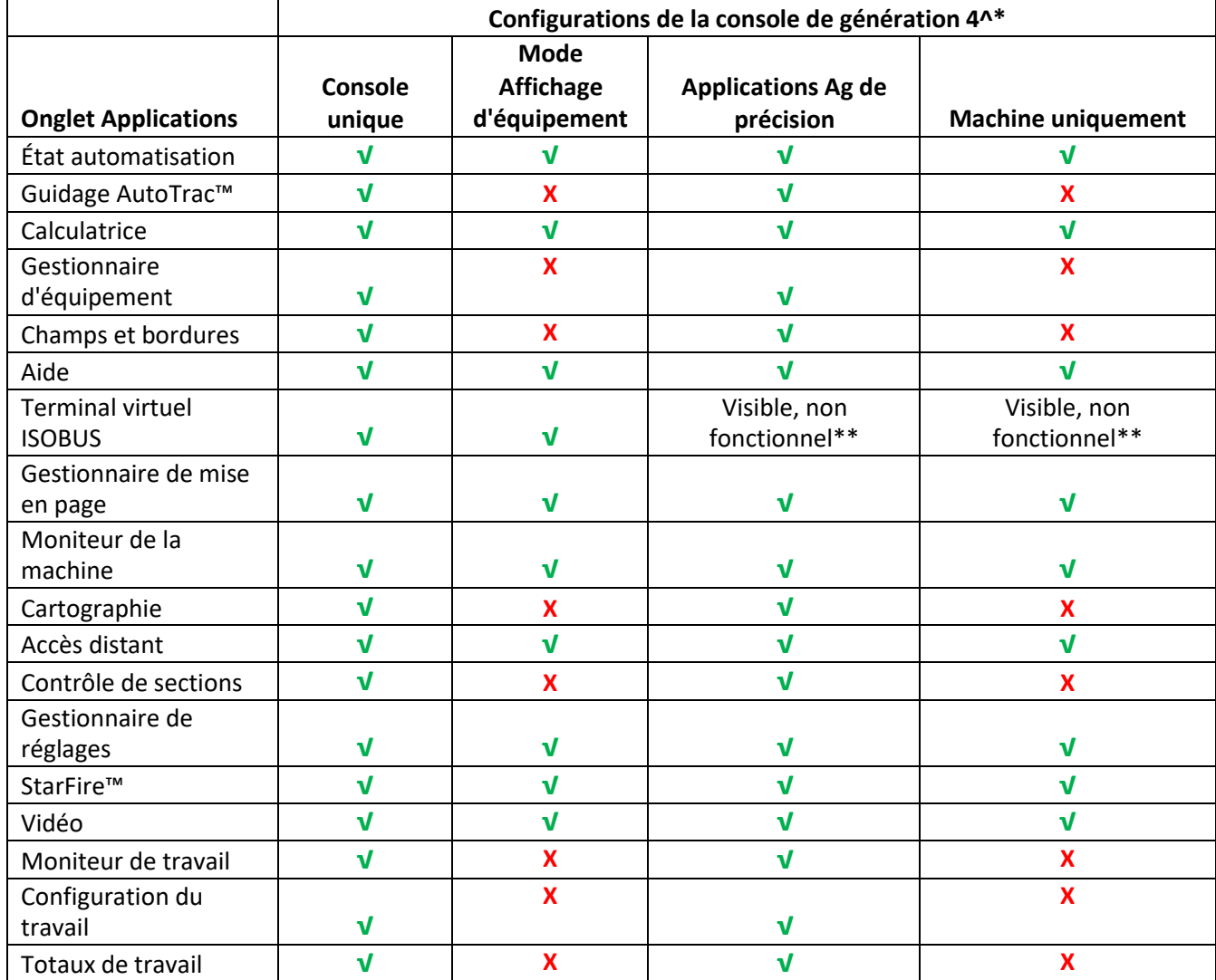

^La console universelle 4640 ne peut pas être utilisée en mode d'affichage double avec la console GS3 2630 ou la console GS2 1800.

\* Si le moniteur étendu est utilisé avec CommandCenter™ génération 4, il affiche les applications dont l'affichage a été configuré sur CommandCenter™ génération 4.

\*\*Visible, non fonctionnel: L'application ISOBUS VT apparaîtra, mais affichera le message "Aucun outil ISOBUS n'est actuellement branché" lorsque sélectionnée.

# <span id="page-11-0"></span>**Problèmes résolus/Éléments d'information**

## **Les problèmes suivants seront résolus avec la mise à jour logicielle 10.9.79-185:**

- Fonctionnement retardé ou irrégulier du guidage d'équipement actif (John Deere Active Implement Guidance™)
- Les consoles de génération 4 n'ont montré que des codes de diagnostic non définis pour les contrôleurs sur le bus CAN de la machine au lieu des étapes de dépannage de diagnostic
- Les fichiers d'aide iTEC™ suédois sont en slovène
- Le serveur de fichiers communiquait sur le bus CAN lorsqu'il était éteint
- La console de génération 4 affiche des interruptions dans la carte de couverture avec les contrôleurs d'équipement de bus ISO certifiés AEF
- Le Contrôle de sections n'active pas les soupapes ni les unités de rang pour couvrir les petites interruptions de carte en raison des longs délais d'activation mécaniques
- Le contrôleur PTG ISOBUS n'apparaît pas dans VT ISOBUS sur un cycle de démarrage
- Travail du sol TruSet ne documente pas les valeurs de profondeur négatives
- Les traductions japonaises et russes pour iTEC™ sont incorrectes sur le CommandCenter™ de génération 4 avec le logiciel 17-2 (10.9.79-111 ou 10.9.79-143)
- Les traductions en russe pour les contrôleurs ISOBUS sont incorrectes
- Les consoles de génération 4 ne commutent pas de mph ou de km/h lorsque la machine est en mode de guidage AutoTrac™ lent/rampant

## **Les problèmes suivants seront résolus avec la mise à jour logicielle 10.9.79-143:**

- Lorsqu'une priorité VT de 2 plus élevée est configurée, la priorité est rétablie après un démarrage à froid
- La liste de passage de guidage prend trop de temps à charger
- L'application Gestionnaire d'équipement ne permet pas de décalages latéraux inférieurs à 1 in (0,03 m)
- L'application Caméra affiche un écran noir après un redémarrage.
- Le temps de démarrage des consoles est long
- Aucune traduction en suédois n'est disponible dans l'aide sur écran
- Les consoles ont des instances de carte de couverture et de documentation perdues
- La précision de la documentation des attelages avant a été améliorée

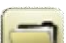

## **Gestion des données**

Lorsqu'Importer données, Exporter les données ou l'application Gestionnaire de fichiers sont sélectionnés, le chargement de l'application Gestionnaire de fichiers peut être retardé de 5 à 15 secondes.

## **Importation**

- CommandCenter™ génération 4 n'importe pas les profils de l'équipement ou de lamachine.
- Pour importer les prescriptions, les fichiers shape doivent être dans le dossier "Rx" à la racine de la clé USB.
- Lors de l'importation des bordures de champ, le champ doit inclure une bordure extérieure pour pouvoir importer la ou les bordures intérieures.
- Les fichiers USB incluant des tâches Apex™ pré-assignées et des séquences iTEC™ Pro ne pourront pas

**SE génération 4 10.9.79-185 Notes de mise à jour logicielle 17-2**

être importés dans CommandCenter™.

## **Exportation**

- Lors de l'exportation des données de travail, utiliser une clé USB séparée pour chaque CommandCenter™ génération 4. Les données de travail de génération 4 exportées ne peuvent pas être placées dans des dossiers de profils individuels. Les données de "Configuration" exportées sont placées dans le dossier "JD4600". Les données de "Travail" exportées sont placées dans le dossier "JD-Data".
- Lors de l'exportation des données, CommandCenter™ génération 4 peut s'arrêter pendant 15 à 20 secondes avant de procéder à l'exportation. Ne pas couper l'alimentation ni retirer la clé USB pendant ce temps.

- **SE génération 4 10.9.79-185 Notes de mise à jour logicielle 17-2**
	- Un opérateur ne peut pas exporter une bordure de champ sur une clé USB contenant déjà cette bordure, même si celle-ci est située dans un profil différent.

## **Exportation en vue d'une utilisation avec une console GreenStar™ 3 2630**

- Les profils de configuration de CommandCenter™ génération 4 n'incluent pas les profils de l'équipement ou de la machine, qui sont nécessaires pour la console GreenStar 3 2630. Avant d'exporter les profils de CommandCenter™ génération 4 pour les utiliser dans une console GreenStar 3 2630:
	- 1. Exporter les données de la console GreenStar 3 2630 avec le nom de profil "JD4600".
	- 2. À l'aide de la même clé USB, exporter les Données de configuration de CommandCenter™ génération 4. Toutes les données seront fusionnées dans le dossier du profilJD4600.
	- 3. Importer le profil "JD4600" dans la console GreenStar 3 2630.

## **Dans le Centre d'opérations John Deere**

- Pour les équipements sans contrôleurs, seuls les équipements de travail du sol, d'application de produit et de plantation/d'ensemencement sont affichés.
- Si l'on prévoit de gérer des données dans le Centre d'opérations John Deere, documenter correctement les informations de Client, Ferme et Champ pendant le travail.
- Les données de travail de CommandCenter™ génération 4, telles que les informations sur l'ensemencement, l'application, la récolte et les bordures, peuvent être importées directement dans le Centre d'opérations John Deere.
	- "Synchroniser automatiquement les données de travail" est activé sur CommandCenter™ génération 4 via Synchronisation de données. Cette fonction envoie les fichiers de données de travail dans "Analyseur de terrain" dans le Centre d'opérations.
	- "Exporter manuellement vers le Centre d'opérations" est activé sur CommandCenter™ génération 4 via Wireless Data Transfer. Cette fonction envoie les données de travail dans "Fichiers" dans le Centre d'opérations.

## **Compatibilité avec un logiciel d'information de gestion agricole**

- Les données de travail de CommandCenter™ génération 4 ne sont pas compatibles avec, et ne peuvent pas être affichées dans Apex™.
- Les préconisations créées dans Apex ™ doivent être exportées au formatshapefile.
- Si l'on partage des fichiers pour les utiliser dans d'autres systèmes d'information de gestion des exploitations agricoles (FMIS) tiers, exporter les données du Centre d'opérations John Deere par points dans un fichier shapefile. Ces fichiers shapefile sont pris en charge par la plupart des solutionsFMIS.

# **Généralités**

<span id="page-13-0"></span>• Les activations de logiciel ne sont pas transférables en cas de perte, de vol ou de destruction de l'équipement. Il est recommandé d'assurer les machines équipées de CommandCenter™ génération 4 à leur pleine valeur, avec l'ensemble des activations logicielles.

## **Mises à jour logicielles**

• Avant la mise à jour logicielle, il est recommandé d'exporter toutes les données existantes vers une clé USB lors de la mise à jour logicielle du CommandCenter™ génération 4 de la version SU2015-2 (8.12.2500-17) et

<span id="page-14-0"></span>antérieure. Lors de la mise à jour logicielle de ces versions, toutes les couvertures cartographiques enregistrées dans CommandCenter™ seront effacées. Les valeurs du moniteur de travail ne seront pas réinitialisées.

• Lors de la mise à jour du SE génération 4 version SU2014-2 (8.11.2456-13) ou antérieure, les modules des pages Machine et Moniteur de travail peuvent apparaître vides. Pour rétablir les valeurs, ouvrir l'application Gestionnaire de mise en page, modifier la page d'exécution, effacer les modules Machine et Moniteur de travail puis rajouter les modules désirés. Pour les pages d'exécution par défaut, copier la page et répéter ces étapes.

## **Contrôle de sections**

• Lors de l'application/l'ensemencement, il est recommandé de ne pas régler les paramètres de temporisation mécanique en mouvement pour réduire les cas potentiels de lacunes dans la couverture. [CommandCenter™ 4600 et 4640 uniquement]

## **Configuration d'affichage double**

• N'activer les applications d'agriculture de précision (GreenStar™ ou AMS) que sur une seule console. Le guidage et les autres applications ne fonctionneront pas correctement si les applications AMS sont activées sur plusieurs consoles.

## **Préconisations à dose variable**

• Des préconisations à dose variable peuvent être attribuées à un Champ. Cela les amènera à s'afficher dans l'onglet "Emplacement actuel" lors de la sélection d'une préconisation à utiliser.

## **Fonctionnalité de déplacement radial de courbe AB**

Le déplacement central a été désactivé pour garantir le placement uniforme des courbes AB régénérées. Utiliser le décalage à gauche/à droite et l'espacement des passages pour régler l'emplacement de votre passage sur le terrain. [CommandCenter™ 4100/4600].

## **ISOBUS**

- CommandCenter™ génération 4 prend en charge 1 contrôleur ISOBUS certifié AEF. Lors de la sélection des modules d'écran partagé ISOBUS VT dans le Gestionnaire de mise en page pour la création de la page d'exécution, certains modules peuvent afficher "Initialisation" plutôt que l'aperçu avec le contenu du module.
- Il n'est pas recommandé de créer une page d'exécution avec un module ISOBUS VT d'écran partagé complet et vertical pour le même équipement ou le même contrôleur. Le module d'écran partagé vertical peut ne pas réagir correctement aux entrées de l'utilisateur lorsque les deux se trouvent sur la même page d'exécution.
- Redémarrer la machine et laisser CommandCenter™ s'éteindre complètement lors de la connexion/déconnexion des équipements ISOBUS.

# **Formation**

**Aide sur écran**—L'aide sur écran complète les informations du livret d'entretien. Appuyer sur l'icône d'informations en haut de n'importe quelle page pour afficher la rubrique d'aide correspondant à cette page. Pour afficher l'Aide, appuyer sur l'icône représentant un livre dans la Table des matières et afficher l'ensemble des contenus disponibles en lien avec la page concernée. L'aide sur écran de CommandCenter™ génération 4 est désormais disponible su[r www.deere.com.](http://www.deere.com/)

 **Simulateurs de formation** - Pour en savoir plus sur les consoles de génération 4, il existe un simulateur de formation en ligne disponible à télécharger dans le menu Pièces et Entretien et depuis la page de formation et le manuel sur [{www.deere.com](http://www.deere.com/)

## **Centre d'assistance globale John Deere**

Web: [www.StellarSupport.com](http://www.stellarsupport.com/)

Le Centre d'assistance globale prend en charge les clients avec des accords de soutien AMS et concessionnaires John Deere valides. Les informations pour tous les pays pris en charge sont disponibles sur StellarSupport™ à la section "Contactez-nous".

## **Avis de mise à jour**

Ce sont les notes pour la mise à jour logicielle du SE génération 4 ou des applications AMS relatives aux consoles de génération 4. Les notes relatives à la mise à jour se trouvent sur [www.stellarsupport.com.](http://www.stellarsupport.com/) Note: L'utilisation du logiciel est régie par le Contrat de licence d'utilisateur final qui est inclus avec le logiciel.

**Copyright © 1996–2018 Deere & Company**